## **BAB III**

## **METODE PENELITIAN**

#### **A. Model Penelitian Dan Pengembangan**

Jenis penelitian yang di gunakan dalam penelitian ini yaitu Research and Development. Penelitian dan pengembangan adalah proses yang di gunakan untuk mengembangkan dan memvalidasi suatu produk. <sup>1</sup> Penelitian ini mengacu pada model penelitian dan pengembangan ADDIE yang di kembangkan oleh Robert Maribe Branch terdiri dari lima tahapan, yakni Analisis kebutuhan *(Analysis),* Perancangan *(Design),* Pengujian produk *(Development),* Penggunaan produk *(Implementation),* Penilaian *(Evaluation).* Penelitian ini mengunakan model ADDIE karena model ini tersusun secara simple dan sistematis, sehingga memudahkan dalam melakukan proses pengembangan serta model ini lebih cocok digunakan sebagai dasar untuk mengembangkan media pembelajaran,

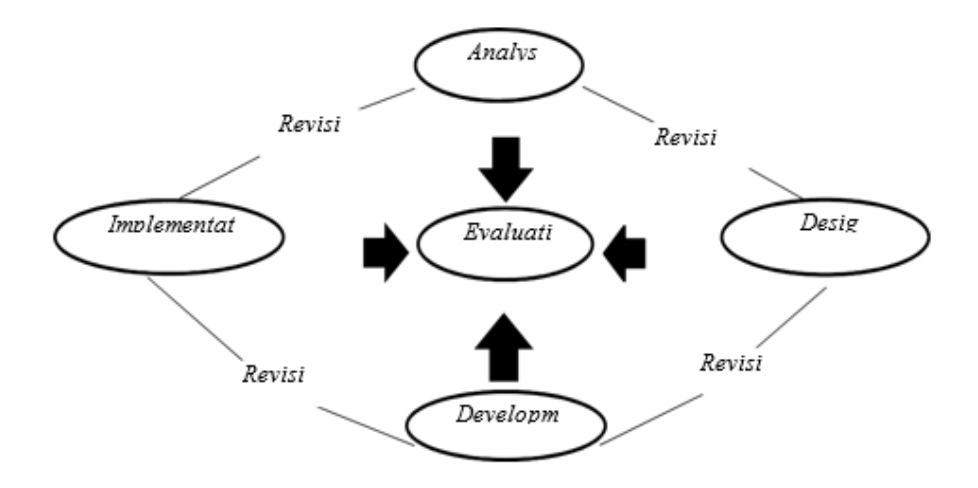

*Gambar Gambar 3.1 Tahap- Tahap Model Pengembangan ADDIE*

Adapun Penjelasan model pengembangan ADDIE adalah sebagai berikut:

1

<sup>&</sup>lt;sup>1</sup> Risa Nur Sa'adah and Wahyu, Metode Penelitian R&D (Research and Development) Kajian Teoritis Dan Aplikatif (Malang: CV. Literasi Nusantara Abadi, 2020), 72.

1. *Analysis*i (analisis)

Analisis yaitu melakukani analisai kebutuhani pesertai didik, mengidentifikasi masalah kebutuhan pesertai didik, dan melakukan analisa tugas. Tahap analisis ini merupakan suatu proses mengidentifikasi materi. Analisa akan dihasilkan berupa karakteristik atau profil potensi siswa, mengidentifikasi kebutuhan peserta didik dan tugas yang didasarkan dari kebutuhan siswa.

- 2. *Design*i ( desain/perancangan).
	- a. Pada tahap ini langkahlangkah yang akan di lakukan yaitu merumuskan tujuan pembelajaran yang spesifik dan realistic.
	- b. Menyusun teks di dasarkan pada tujuan pembelajarannya.
	- c. Mempertimbangkan sumber belajar yang relevan, lingkungan belajar yang kondusif yang tertuang dalam dokumen yaitu blueprint yang jelas.<sup>2</sup>
- 3. *Development*(pengembangan)

Pengembangan yaitu suatu proses dari mewujudkan blueprint menjadi kenyataan. Langkah yang penting ditahap ini yaitu uji coba sebelum diterapkan. Langkah pengembanan yang meliputi kegiatan membuat,membel, dan memodifikasi media untuk mencapai tujuan pembelajaran.

- 4. *Implementation* (implementasi/eksekusi) Implementasi yaitu langkah nyata dalam menerapkan produk pembelajaran yang sudah di buat. Tujuan dari Implementasi pembelajaran yaitu:
	- a. Membimbing siswa untuk tercapainya kompetensi

1

<sup>2</sup> Rahmat Arofah Hari Cahyadi,"*PengembanganBahanAjarBerbasisAddieModel"*,Islamic Education Journal Vol.3 No.1,2019,Hal.36-38.

- b. Menjamin terjadinya pemecahan masalah untuk menghadapi masalah hasil belajar peserta didik,
- c. Peserta didik perlu memiliki kompetensi-kompetensi pengetahuan, keterampilan, dan sikap. Tahap implementasi ini berguna sebagai tahap penyaringan produk akhir dan untuk mempelajari reaksi siswa terhadap media. Tahap implementasi ini langsung diujicobakan pada kelas uji lapangan.
- 5. *Evaluation* (evaluasi/umpanbalik)

Pada tahap ini, pencapaian tujuan pengembangan produk yang diuji diukur. Peneliti mengukur apa yang telah dicapai siswa. Setelah melalui masa uji coba lapangan, peneliti akan mengukur peningkatan motivasi belajar siswa dengan menyebarkan angket motivasi belajar. 3

### **B. Prosedur Penelitian Dan Pengembangan**

Prosedur penelitian dan pengembangan ini menggunakan Langkahlangkah yang diinstruksikan dalam model pengembangan ADDIE. Terdapat lima tahapan melaksanakan pengembangan model ADDIE adalah sebagai berikut:

1. Tahap *Analysis* (Analisis)

Pada tahap analisis adalah proses menentukan apa yang akan dipelajari siswa. Oleh karena itu untuk mengetahui atau menentukan apa yang harus dipelajari, maka harus melakukan beberapa kegiatan analisis yaitu:

a. Analisis Kebutuhan

-

Analisis kebutuhan dilakukan untuk menetapkan masalah dasar yang dihadapi dalam pembelajaran<sup>4</sup> Bahasa jawa. Analisis di lakukan dengan cara observasi awal di MI Nurul Hidayah dan melakukan wawancara dengan guru Bahasa jawa kelas 3 sehingga mendapatkan

<sup>3</sup> Sugiyono, Metode Penelitian Dan Pengembangan (Bandung: Alfabeta, 2016). 38

<sup>4</sup> Rita Karmila Sari,"Analisis Kebutuhan Pembelajaran Bahasa Inggris Pada Mahasiswa Kelas Karyawan", Susunan Artikel Pendidikan, Vol.4, No. 1, 2019

data penelitian yang menyatakan bahwa MI Nurul Hidayah membutuhkan pengembangan alat penunjang pembelajaran Bahasa jawa audio visual yang mengikuti teknologi maka akan dikembangkan evaluasi pembelajaran pada aplikasi Educandy.

b. Analisis Kurikulum

Analisis kurikulum dilakukan dengan mempertimbangkan karakteristik kurikulum yang saat ini digunakan di sekolah. <sup>5</sup> Dalam hal ini peneliti melakukan analisis terhadap kompetensi dasar pada pembelajaran Bahasa jawa kelas 3 yang akan di gunakan menjadi acuan dalam penyusunan indicator pembelajaran. Penyusunan indicator dapt dilihat berdasarkan tabel berikut ini.

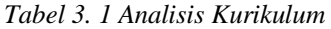

| Kompetensi Dasar                    |                                                                                       |                                                    | Indikator                                                                         |  |  |  |  |
|-------------------------------------|---------------------------------------------------------------------------------------|----------------------------------------------------|-----------------------------------------------------------------------------------|--|--|--|--|
| 3.1                                 | Mengenal jenis-<br>jenis kewan galak<br>lan, kewan ora                                | 3.1.1                                              | Mengenal jenis kewan lan tetuwuhan. C1                                            |  |  |  |  |
|                                     | galak lan<br>tetuwuhan                                                                | 3.2.1                                              | Menentukan jenis kewan lan tetuwuhan. C3                                          |  |  |  |  |
| 3.2                                 | Memahami jenis-                                                                       | 3.2.1                                              | Membedakan jenis kewan galak lan kewan ora<br>galak C <sub>2</sub>                |  |  |  |  |
| jenis hewan buas<br>hewan jinak dan |                                                                                       | 3.2.2                                              | Menentukan manakah yang termasuk kewan<br>ora galak C3                            |  |  |  |  |
|                                     | tumbuhan                                                                              | 3.2.3<br>Membedakan tetuwuhan berdasarkan jenis C2 |                                                                                   |  |  |  |  |
| 3.3                                 |                                                                                       | 3.3.1                                              | Menentukan unsur-unsur teks cerita C3                                             |  |  |  |  |
|                                     | Mengidentifikasi<br>unsur-unsur teks                                                  | 3.3.2                                              | Menjelaskan unsur-unsur teks cerita C2                                            |  |  |  |  |
|                                     | cerita secara lisan                                                                   | 3.3.3                                              | Menelaah unsur-unsur teks cerita C4                                               |  |  |  |  |
|                                     | dan tulis.                                                                            | 3.3.4                                              | Menyimpulkan unsur-unsur teks cerita secara<br>lisan dan tulisan C5               |  |  |  |  |
| 4.1                                 | Membaca lancar                                                                        | 4.1.1                                              | Mempraktekkan membaca lancar teks cerita P3                                       |  |  |  |  |
|                                     | bentuk teks cerita<br>sederhana dengan<br>memperhatikan<br>pelafalan dan<br>intonasi. | 4.1.2                                              | Mengartikulasikan bunyi bahasa daerah yang<br>dianggap sulit dalam teks cerita P4 |  |  |  |  |

<sup>5</sup> Ana Nur Hasanah,"Analisis Kurikulum 2013", Jurnal Ilmiyah PGSD STKIP Subang, Vol.7, No.2, 2021

1

#### c. Analisis peserta didik

Analisis ini dilakukan untuk melihat perilaku siswa terhadap pembelajaran. Hal ini dilakukan agar pembinaan yang dilakukan sesuai dengan kepribadian siswa. 6 Adapun karakteristik peserta didik kelas 3 MI Nurul Hidayah yaitu: peserta didik kelas 3 MI Nurul Hidayah selama proses pembelajaran ada yang tertarik dan memperhatikan, ada juga yang keluar masuk kelas dan kebanyakan siswa kurang aktif selama pembelajran Bahasa jawa berlangsung. Setelah menganalisis kebutuhan, analisis kurikulum, serta analisis peserta didik kemudian peneliti menawarkan dan menentukan media apa yang akan digunakan guna mengatasi permasalahan pembeljaran Bahasa jawa yang ada di kelas 3 MI Nurul Hidayah. Adapun yang ditawarkan peneliti yaitu media Educandy.

d. Analisis materi

Data yang dikumpulkan berupa analisis materi dengan tujuan agar Educandy tetap mengacu pada tujuan pembelajaran.<sup>7</sup> Pemilhan materi welas asih marang kewan lam tetuwuhan pada pembelajaran bahasa jawa merupakan materi yang dianggap cocok untuk menggunakan Educandy karena akan sangat membantu dalam proses evaluasi pembelajaran.

2. Tahap Design (Desain/Perancagan)

Tahap perencanan pengembangan *Educandy* pembelajaran yaitu menyesuaikan *Educandy* yang dikembangkan dengan pembelajaran

a. Menyusun dan membuat draf

Materi pembelajaran yang sudah ditentukan. Kemudian dilanjutkan dengan penyusunan dan pendesainan draf evaluasi pembelajaran. Adapun draf evaluasi yang disusun peneliti dalam membuat evaluasi Educandy Bahasa jawa kelas 3 materi welas asih marang kewan lan tatuwuhan materi dan soal evaluasi serta rancangan desain.

3. Tahap Development (Pengembangan)

 $\overline{a}$ 

<sup>6</sup> Ahmad Taufiq, "Analisis Karakteristik Peserta Didik", Jurnal Studi Keislaman, Vol.16, No.1, 2019

<sup>7</sup> Rachmat Rizaldi, "Analisis Materi dan Tujuan Pembelajaran Pada Materi Listrik Dinamis", Jurnal Pendidikan MIPA, Vol.10, No.2, 2020

Tahap pengembangan yaitu mengumpulkan beberapa pendukung, yang sekanjutnya akan dirancang dengan membuat evaluasi pembelajaran. Dalam tahap pengembangan ada 3 langkah sebagai berikut:

- a. Tahap Pembuatan Produk
	- 1) Membuat konsep awal terlebih dahulu pada sebuah kertas
	- 2) Menyiapkan semua kebutuhan mulai dari konsep, soal dan gambar-gambar yang akan dimasukkan kedalam produk media
	- 3) Membuka aplikasi educandy pada ponsel atau laptop maupun PC
	- 4) Buka wab di [www.educandy.com,](http://www.educandy.com/) kemudian tekan downloade the free app

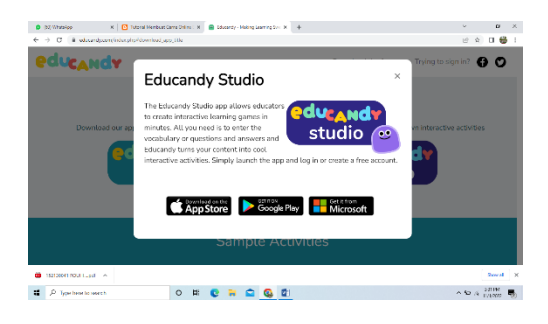

*Gambar 3. 2 tahap pembuatan produk*

e E<sup>N</sup>M **Educandy Studio**  $\begin{array}{c} \mathbf{P} \equiv \max_{\mathbf{P} \in \mathcal{P}} \mathbf{P} \mathbf{P} \end{array}$  $\Box$   $\Box$  Type here to search O . C. D. Q

5) Jika sudah muncul gambar kedua maka pilihlah get it from Microsoft

*Gambar 3. 3 tahap pembuatan produk*

6) Tekan get in store app

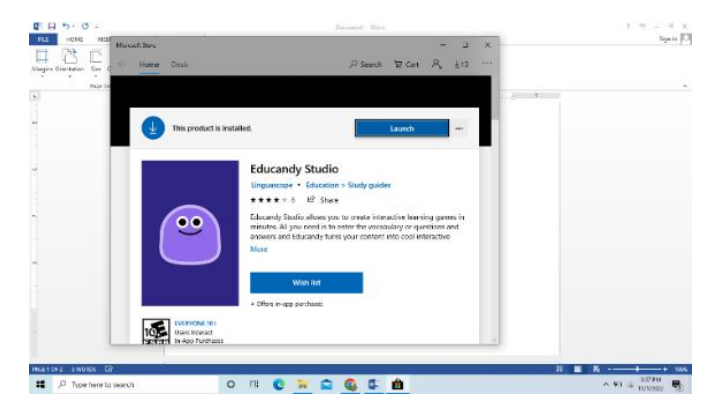

*Gambar 3. 4 Tahapan Pembuatan Produk*

7) Jika muncul gambar ke 4 klik "Lunch"

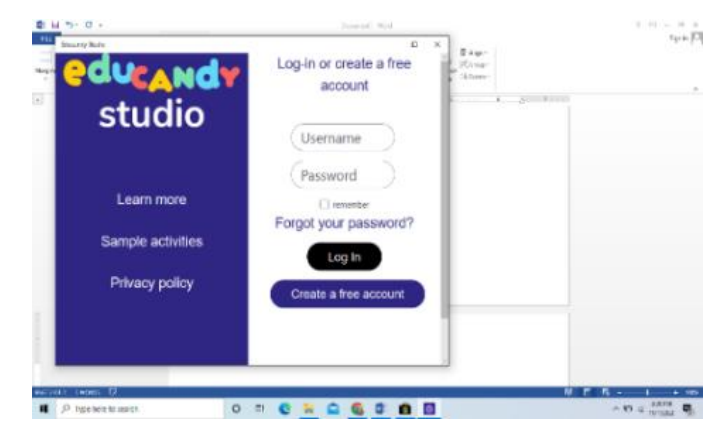

*Gambar 3. 5 Tahapan Pembuatan Produk*

8) Masukkan "username" Dan "pasword"

| <b>International Section</b>                 |                                                                                                    | $7 - x$<br>$\sim$                  |
|----------------------------------------------|----------------------------------------------------------------------------------------------------|------------------------------------|
|                                              | <b>Upgrade to Premium</b>                                                                                    | Ξ<br>A                             |
| Create a New Activity +                      |                                                                                                    |                                    |
| NISFIL's Activities (2/10) <sup>O</sup>      | Search.                                                                                                    | Q<br>ø                             |
| Name v                                       | Topic v                                                                                                    |                                    |
| $\equiv \Box$ Soat<br>Ξ                      | Behasa Jawa                                                                                                  | share                              |
| $\equiv \frac{1}{2}$ Soat<br>⊐               | Behasa jawa 1                                                                                                | share<br>estit.<br><b>nlay</b>     |
|                                              |                                                                                                    |                                    |
|                                              |                                                                                                    |                                    |
| <b>Delete Selected ItemIs)</b>               |                                                                                                    | Back to Top                        |
|                                              |                                                                                                    |                                    |
| <sup>O</sup> Tre textowith<br>$\blacksquare$ | $\begin{array}{ccc}\n\bullet & \bullet & \bullet & \bullet\n\end{array}$<br>$\circ$<br>$E$ $Q$<br><b>NGC</b> | $\sim$ $\approx$ $\frac{MPL}{MPL}$ |

*Gambar 3. 6 tahap pembuatan produk*

9) Klik "long in" kemudian akun anda akan terbuka

| <b>Guardiana</b>                        |                                                   | ٠<br>- 8<br>٠               |
|-----------------------------------------|---------------------------------------------------|-----------------------------|
|                                         | Upgrade to Promism                                | A<br>۳                      |
| Create a New Activity +                 |                                                   |                             |
| <b>O</b> Words                          | <b>O</b> Matching Pairs<br><b>Import Activity</b> | <b>O</b> Quiz Questions     |
| NISFIL's Activities (2/10) <sup>O</sup> | Search.                                           | $\overline{a}$<br>$\bullet$ |
| Name w                                  | Topic v                                           |                             |
| Delete Selected ben r                   |                                                   | <b>Hack To The</b>          |
| $\blacksquare$<br>St. has has traced    | $\circ$<br>$\mathbb{R}^n$                         | $A = 0$ . When              |

*Gambar 3. 7 Tahap pembuatan produk*

10) Klik create new activity, terdapat 3 pilihan jenis game yang yaitu words (permainan kata), matching pairs (mencocokkan), dan quiz questions (pertanyaan kuis). Cara pembuatan permainan yang pertama yaitu Word.

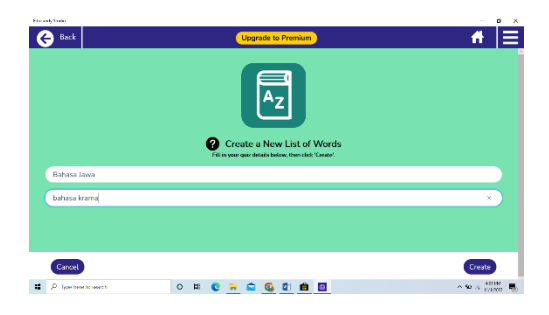

*Gambar 3. 8 Tahap pembuatan produk*

11) Masukkan nama pada angka 1, masukan nama mata pelajaran, contoh mapel 'bahasa jawa'. Pada angka 2 masukkan judul kuis/game.

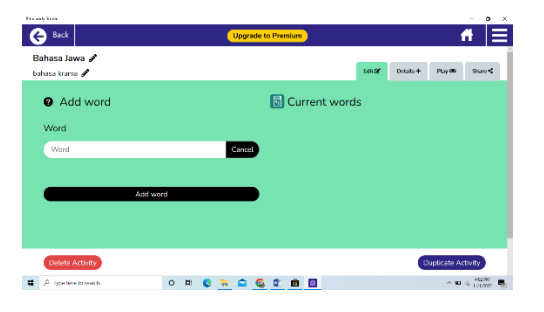

 *Gambar 3. 9 Tahap pembuatan produk*

12) Tambahkan kata atau soal pertanyaan pada kolom word contoh "sare"

kemudian klik "add word"

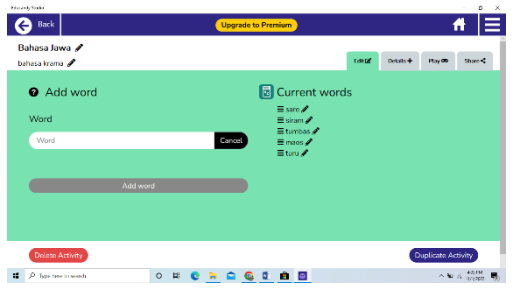

 *Gambar 3. 10 Ttahap pembuatan produk*

13)Jika telah selesai memasukkan kata maka klik "Details", Jika klik "private" maka hanya orang-orang tertentu yang dapat mengakses game yang anda buat.

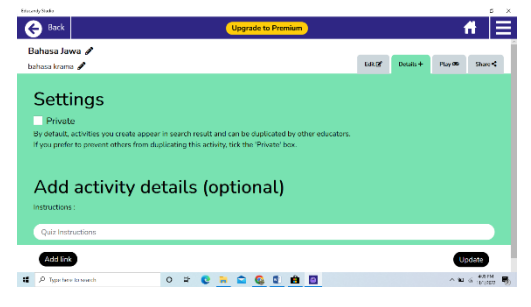

*Gambar 3. 11* T*ahap pembuatan produk*

- 14) Klik "quiz intructions" masukkan soal dari jawaban yang telah di masukkan contoh "carilah bahasa krama dari tidur" klik "Update"
- 15) Untuk memulai permaianan pilih salah satu dari jenis permainan yang telah disediakan kemudian klik tombol "play"

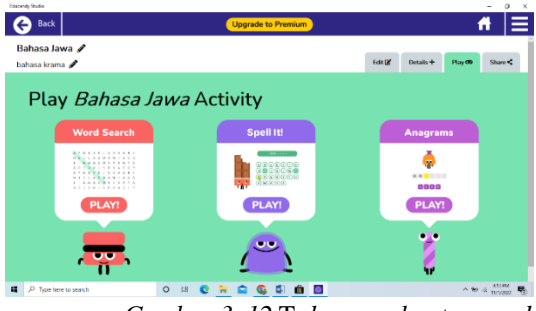

 *Gambar 3. 12* T*ahap pembuatan produk*

16) Ada 3 pilihan permainan kata yaitu, word search, spell it!, anagrams

|          |              |               |         |                |                |   |   |                |          |                |             |          |                                  |           |   |      |               | コ日                        | Bahasa Jawa |
|----------|--------------|---------------|---------|----------------|----------------|---|---|----------------|----------|----------------|-------------|----------|----------------------------------|-----------|---|------|---------------|---------------------------|-------------|
| T        | ×            | z             | 冒       |                | G              | n | ÷ | $\overline{a}$ | $\Omega$ | ٠              | b           | T.       | $\alpha$                         | s         | M | ×    | $\Box p$      | <b>q</b>                  |             |
| ×        | a            |               |         |                |                |   |   |                |          |                |             |          |                                  |           |   | P    | $-16$         | . .                       |             |
| AN.      | ×            | n             | 13      | $^{12}$        |                |   | N | e              |          | $^{11}$        |             |          |                                  | a         |   | ×    | $\circ$       | 00:00                     |             |
| D.       | c            | ۰             | o       | M              | P              | D | M | M              | $\circ$  | c              | p           | $\alpha$ | E                                | $\Lambda$ | R | B    | $\circ$       | $\sqrt{2}$<br><b>Side</b> |             |
| M.       | $\partial$   | $\mathbb{R}$  | W       | T              | $\theta$       |   |   |                |          | Wordsearch     |             |          |                                  |           |   |      | $\circ$       |                           |             |
| s        | ٠            | c             | w       | $\overline{u}$ | c              |   |   |                |          |                |             |          |                                  |           |   | Ē    | ٠             |                           |             |
| G        | AA           | ×             | т       | ÷              | 18             |   |   |                |          | Bahasa Jawa    |             |          |                                  |           |   | ٠    | Y.            |                           |             |
| D        | e            | ۲             | $\circ$ | ۳              | R              |   |   |                |          |                |             |          | carlish behave kneme deri tidur. |           |   |      | ×             | sore                      |             |
| $\alpha$ |              | N             | s       | t              | $\overline{R}$ |   |   |                |          | author: NISFIL |             |          |                                  |           |   | u    | $\mathcal{N}$ | mois<br>Services          |             |
| $\Box$   |              | в             | ч       | $\circ$        | R              |   |   |                |          |                | <b>PLAY</b> |          |                                  |           |   | s    | $\alpha$      | <b>Faris</b>              |             |
| W        | B            | 34            | n       | $\mathbb{R}$   | T              |   |   |                |          |                |             |          |                                  |           |   | ü    | N             | <b>Sinney</b>             |             |
| c.       | $\mathbb{Z}$ | $\frac{1}{2}$ | D       | $\circ$        | $\mathbb{N}$   | z | p | ×              | H.       | $\mathbb{Z}$   | T           | $\alpha$ | M                                | $N$ . $C$ |   | T. N |               |                           |             |
|          |              |               |         |                |                |   |   |                |          |                |             |          |                                  |           |   |      |               |                           |             |

 *Gambar 3. 13* T*tahap pembuatan produk*

17) Klik "play" pada word search didalam permainan ini terdapat katak-kata acak dari kata yang telah dimasukkan.

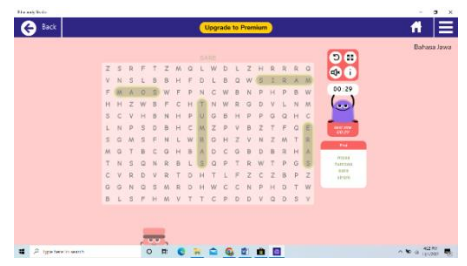

*Gambar 3. 14 Tahap pembuatan produk*

18) Klik permainan kata yang ke2 spall it!

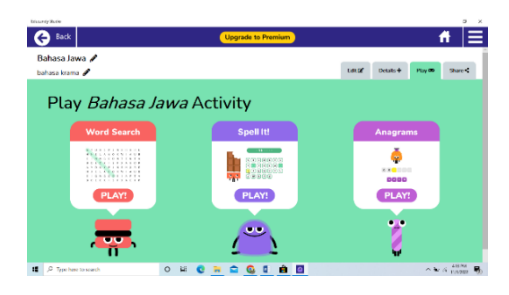

*Gambar 3. 15 Tahap Pembuatan Produk*

19) Klik "play" setelah muncul 3 jenis permainan klik gambar "spell it!"

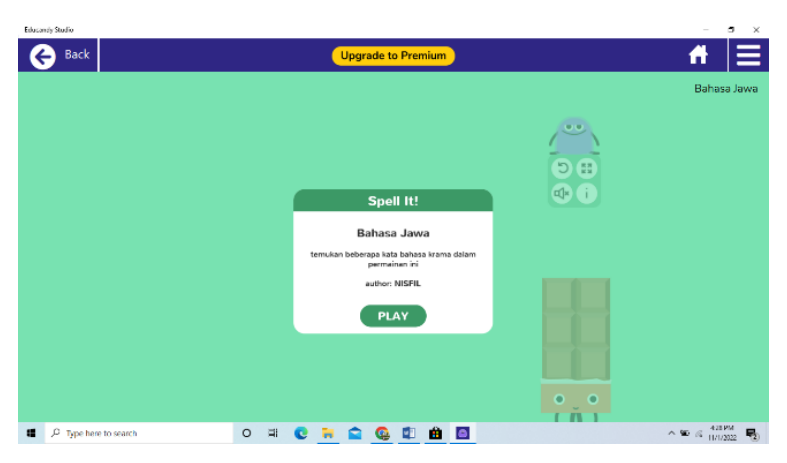

*Gambar 3. 16* T*ahap pembuatan produk*

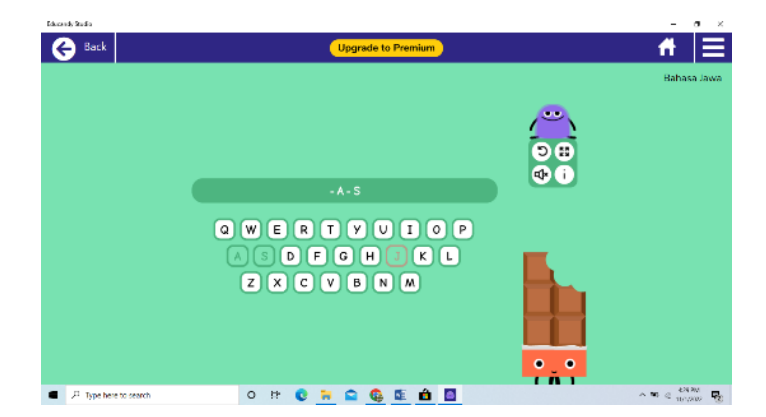

*Gambar 3. 17* T*ahap pembuatan produk*

20) Klik "play", setelah muncul seperti gambar diatas pengguna dapat mencarai kata yang sesuai dengan pertanyaan, jika ada huruf yang tidak ada dalam kata tersebut maka coklat yang ada dipojok bawah akan berkurang.

21) Untuk permainan pilih kata yang ke 3 caranya sama dengan nomer 16 klik gambar "anagrams" kemudian tekan "play"

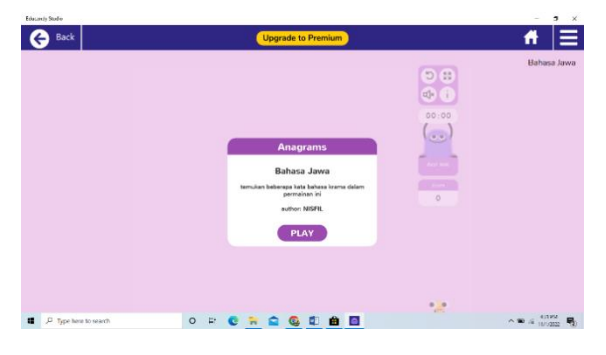

 *Gambar 3. 18* T*ahap pembuatan produk*

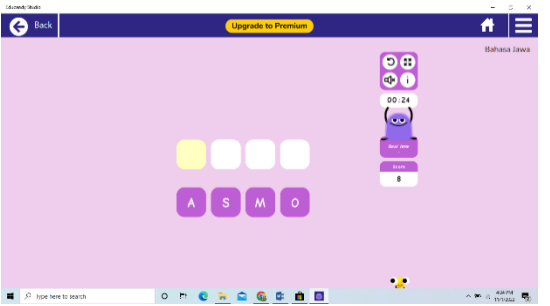

Gambar 3. 19 *Tahap pembuatan produk*

22) Pada permainan ini adalah mengurutkan huruf-huruf sampai tersusun kata yang tepat.

| NISFIL's Activities (4/10) <sup>●</sup> |                        |                       |
|-----------------------------------------|------------------------|-----------------------|
| Name $\vee$                             | Search<br>Topic $\vee$ | QQ                    |
| <b>Bahasa Jawa</b><br>$=$               | bahasa krama           | share<br>edit<br>play |
| E Bahasa Jawa 1                         | mari mencocokkan       | share<br>edit<br>nlav |
| $\equiv$ $\Box$ Soat                    | Bahasa Jawa            | share<br>play<br>edit |
| $\equiv$ $\frac{1}{2}$ Soal             | Bahasa jawa 1          | share<br>edit<br>play |

*Gambar 3. 20* T*ahap pembuatan produk*

23) Untuk membagikan link, kembali kehalaman "crate a new activity", klik "share"

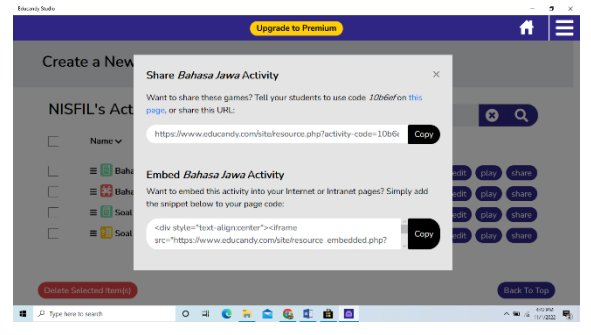

*Gambar 3. 21* T*ahap pembuatan produk*

24) Untuk membagikan link langsung kepada peserta didik melalui wa atau classroom dengan cara copy link yang ada diatas, jika untuk dibagikan pada blog atau situs web copy link yang dibawah.

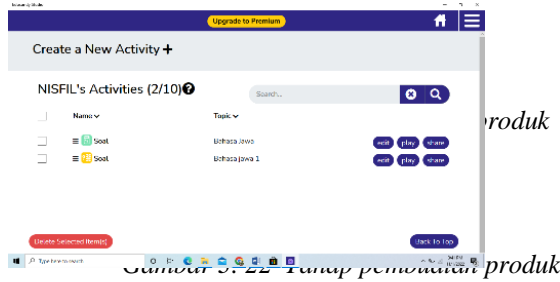

25) Bagian game yang ke 2 "matching paris" klik gambar "matching paris".

| Insurer Bone<br><b>Back</b>                   | <b>Upgrade to Premium</b>                                                                               | $\omega \rightarrow$<br>≣<br>ñ |
|-----------------------------------------------|----------------------------------------------------------------------------------------------------|--------------------------------|
|                                               | <b>Create a New List of Matching Pairs</b><br>Ø<br>Fill in your quiz details below, then dick 'Create'. |                                |
| Your Activity Name (Maximum 50 characters)    |                                                                                                    |                                |
| Your Activity Subject (Maximum 50 characters) |                                                                                                    |                                |
|                                               |                                                                                                    | Activate Windows               |
| Cancel                                        |                                                                                                    | <b>Grates Coaster</b>          |
| I C. Type has become                          | ROGEO<br>$\circ$<br>P                                                                                   | $A \equiv A$                   |

*Gambar 3. 23* T*ahap pembuatan produk*

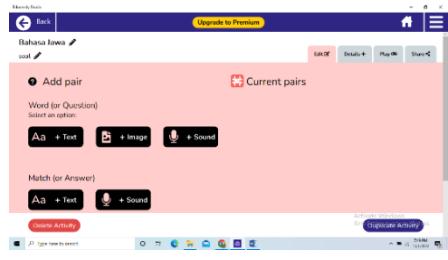

*Gambar 3. 24 Tahap Pembuatan Produk*

26) Masukkan nama pada angka 1, masukkan nama mata pelajaran, contoh mapel 'bahasa jawa'. Pada angka 2 masukkan judul kuis/game, kemudian tekan "crate"

27)Jika sudah keluar halaman selanjutnya akan terlihat beberapa pilihan untuk memasukkan kata, gambar, maupun suara.

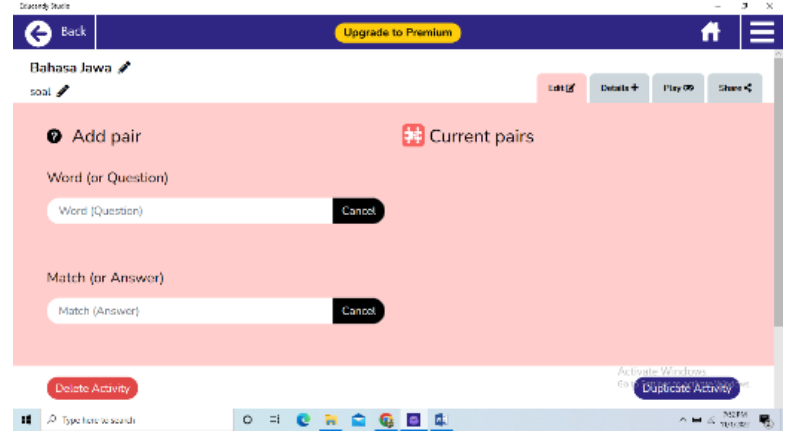

*Gambar 3. 25* T*ahap pembuatan produk*

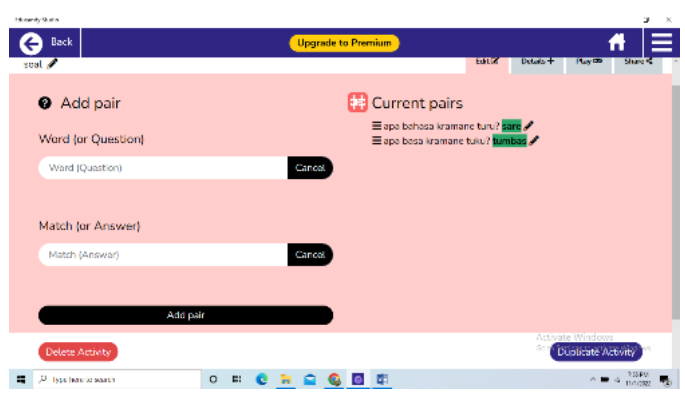

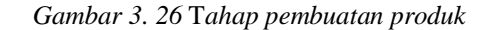

- 28) Klik tombol teks kemudian tambahkan pertanyaan pada kolom "Question" dan jawaban pada kolom "Answer" kemudian klik "Add Pire"
- 29)Jika pertanyaan dan jawaban sudah dimasukkan klik "play pada atas halaman"
- 30) Klik "Details", Jika klik "private" maka hanya orang-orang tertentu yang dapat mengakses game yang anda buat.

31) Klik "update" klik tombol "play" kemudan akan ada 5 macam bentuk permainan yaitu: multipele choice, noughts & corsses, crossword, match-up dan memory.

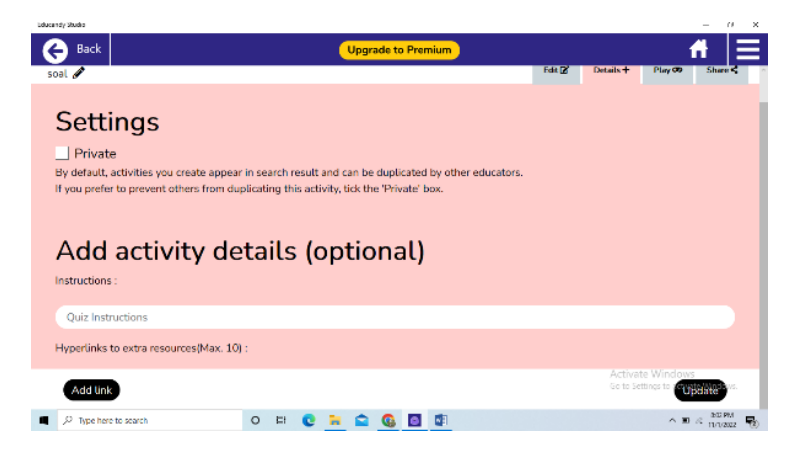

*Gambar 3. 27* T*ahap pembuatan produk*

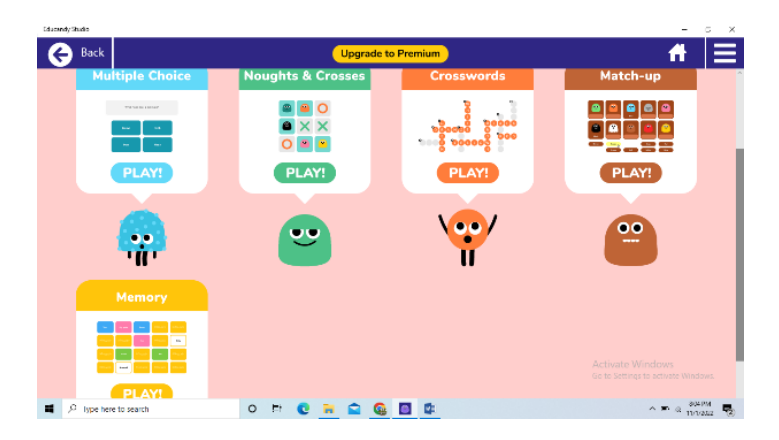

*Gambar 3. 28* T*ahap pembuatan produk*

32) Untuk model permainan yang nomer 3 "Questions"

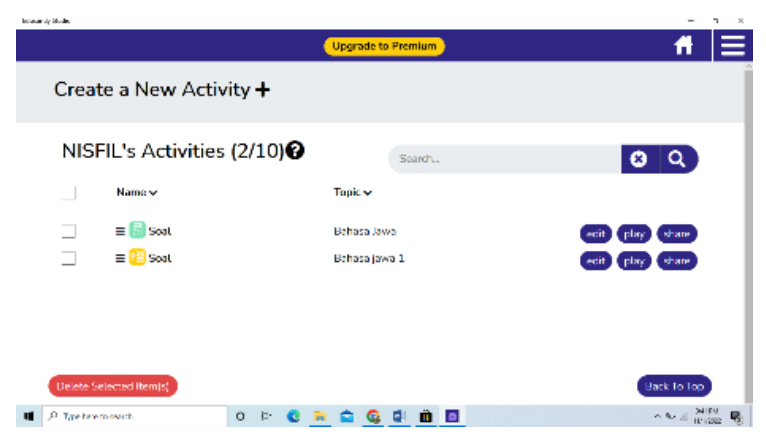

*Gambar 3. 29* T*ahap pembuatan produk*

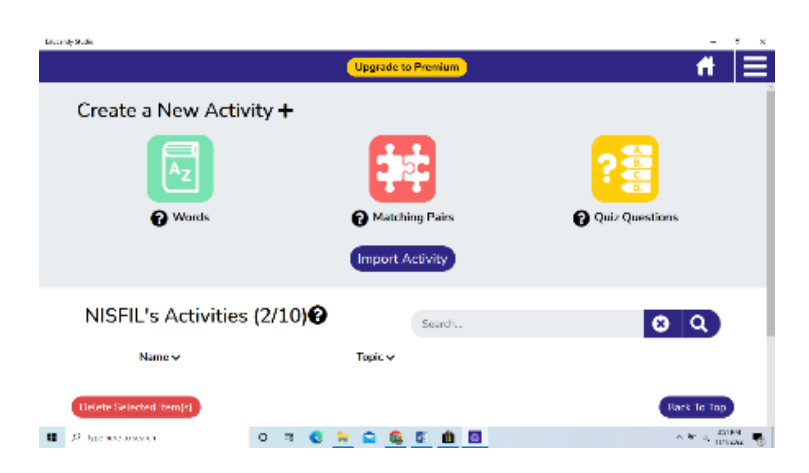

*Gambar 3. 30 Tahap pembuatan produk*

33) Klik create new activity, terdapat 3 pilihan, ada tiga pilihan jenis game yang bisa dibuat yaitu words (permainan kata), matching pairs (mencocokkan), dan quiz questions (pertanyaan kuis). Tutorial pembuatan permainan yang pertama yaitu Questions.

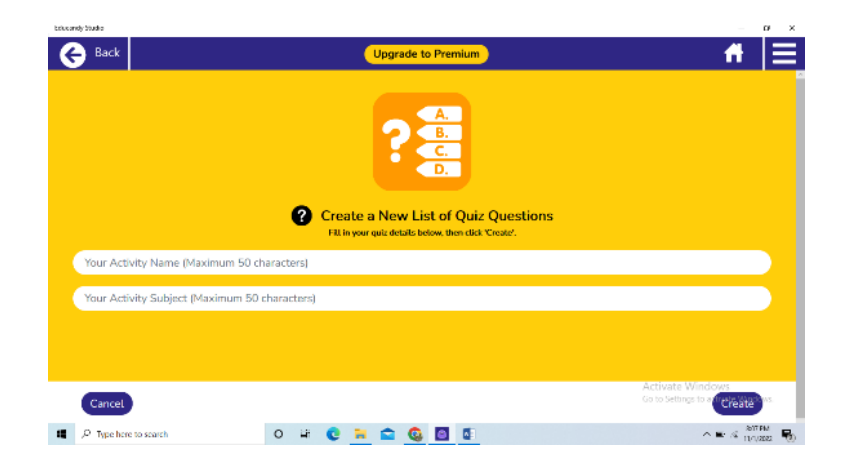

*Gambar 3. 31* T*ahap pembuatan produk*

- 34) Masukkan nama pada angka 1 masukkan nama mata pelajaran, misal mapel 'bahasa jawa'. Pada angka 2 masukkan judul kuis/game nya, kemudian tekan "crate"
- 35)Jika halaman selanjutnya sudah keluar akan terlihat beberapa pilihan untuk memasukkan tulisa, gambar, maupun suara.

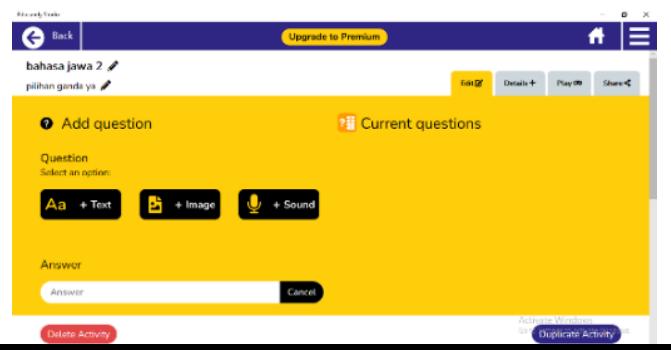

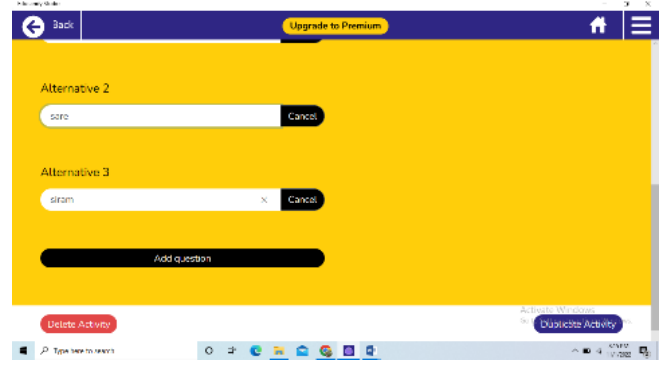

*Gambar 3. 32* T*ahap pembuatan produk*

*Gambar 3. 33 tahap pembuatan produk*

- 36) Klik tombol teks pada "questions" masukkan pertanyaan atau soal yang akan digunakan.
- 37) Masukkan jawaban yang benar pada kolom "answer"
- 38) Masukkankan jawaban yang salah pada "alternative 1, 2, 3, 4" kemudian klik "Add Question"

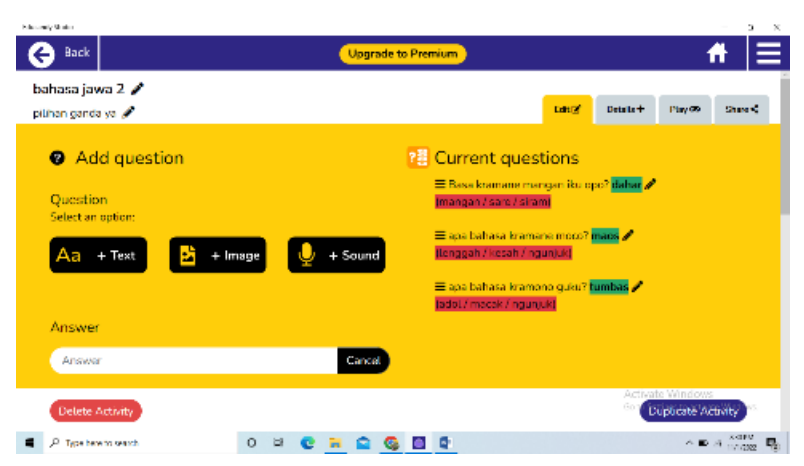

*Gambar 3. 34 tahap pembuatan produk*

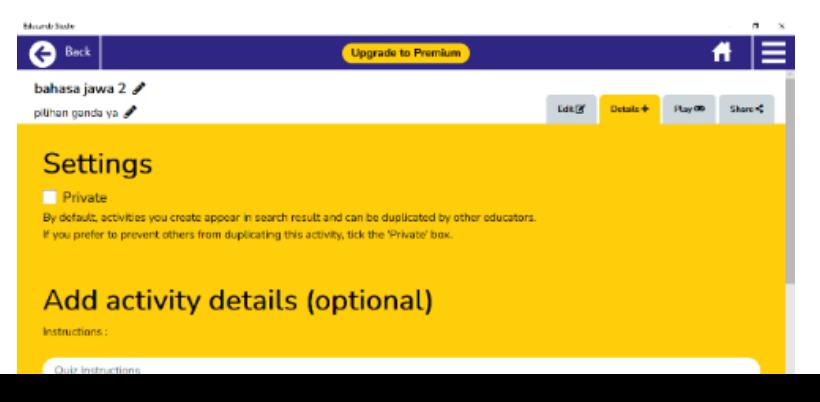

#### *Gambar 3. 35 tahap pembuatan produk*

- 39)Jika pertanyaan sudah dimasukkan klik "Details", Jika klik "private" maka hanya orang-orang tertentu yang dapat mengakses game yang anda buat.
- 40) Klik tombol "play" untuk memulai permaianan.

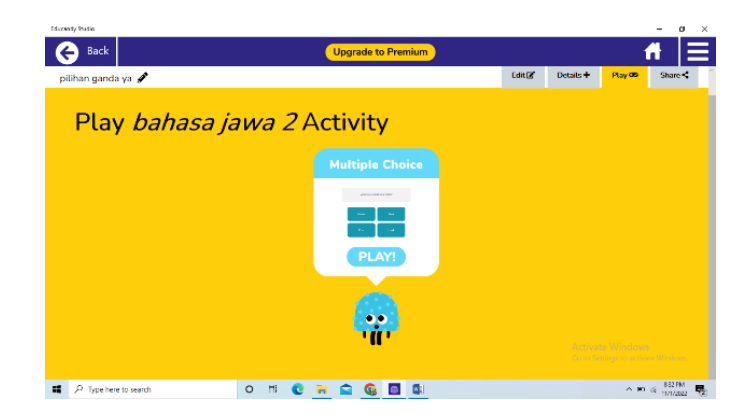

*Gambar 3. 36 tahap pembuatan produk*

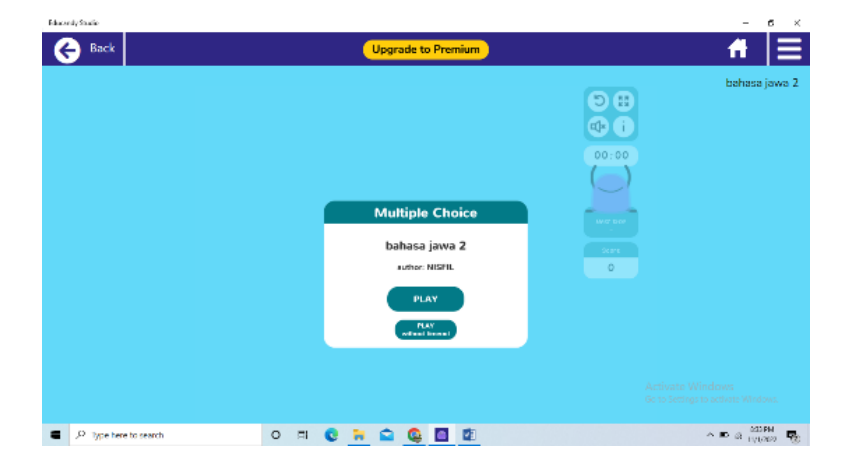

*Gambar 3. 37 tahap pembuatan produk*

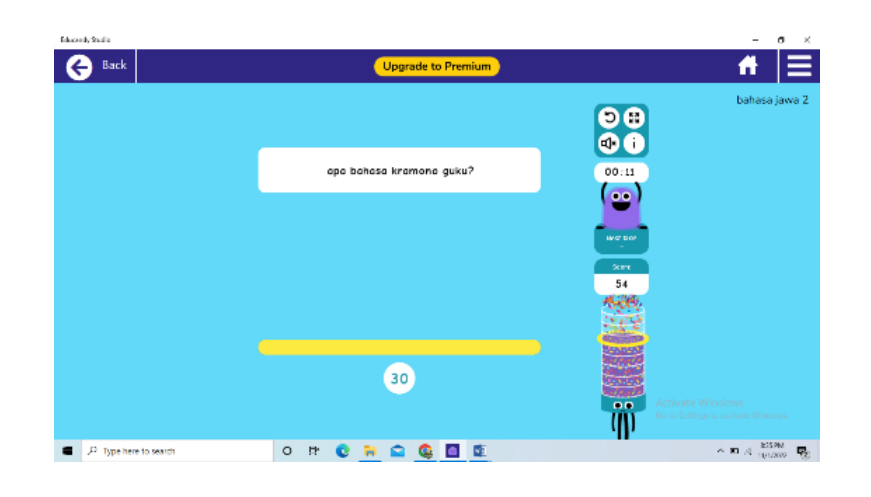

*Gambar 3. 38 tahap pembuatan produk*

- 41) Klik "play" dan permainan akan dimulai.
- 42)Jika jawaban benar akan mendapat tambahan skor dan jika jawaban salah maka akan mendapat pengurangan skor.

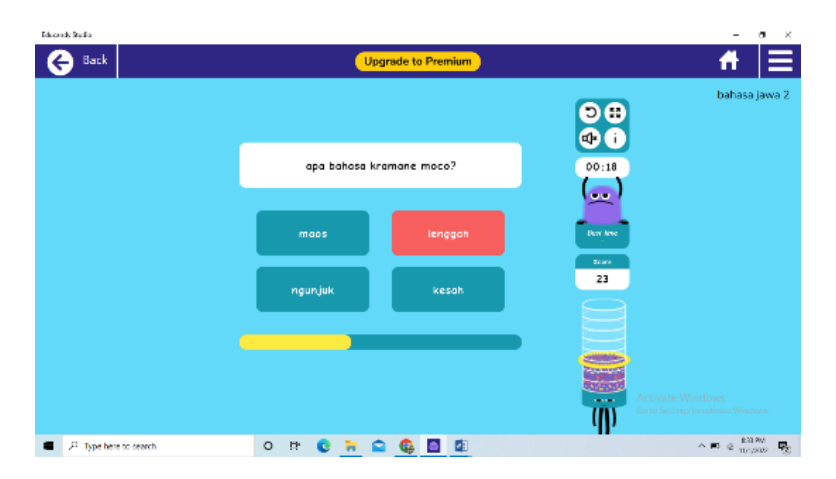

*Gambar 3. 39 tahap pembuatan produk*

b. Tahap Validasi Media

Terdapat 3 macam validasi yaitu: validasi ahli Soal, validasi ahli media dan validasi ahli Bahasa.

1) Validasi Ahli Soal

Validasi ahli Soal merupakan syarat yang harus dilakukan sebelum media diuji cobakan pada pengguna. Validasi Soal dilakkan dengan cara memberikan produk Evaluasi serta lembar penilaian. Lembar penilaian yang berupa angket tentang kebenaran konsep Soal.

Pengembangan ini menggunakan validasi ahli Soal, ahli media dan ahli bahasa. Seseorang yang menjadi validator memiliki krteria sebagai berikut<sup>8</sup>:

- 1. Pendidikan minimal S1 khususnya seseorang itu memiliki keahlian dalam bidang soal, bidang desain (media) dan bidang bahasa.
- 2. Bersedia menjadi validator Pengembangan Evaluasi Pembelajaran Berbasis Game *Educandy* Di MI Nurul Hidayah Banyubang Langkah-langkah yang dilakukan dalam tahap review desain media *Educandy* adalah sebagai berikut.
- a. Mendatangi ahli soal dan meminta ketersediaan menjadi ahli soal dalam pengembangan Educandy mata pelajaran Bahasa jawa.
- b. Menjelaskan prosedur dan tahapan dalam pengembangan yang akan dilakukan.
- c. Memberikan hasil produk pengembangan dan memberikan lembaran validasi (angket penilaian) ahli soal untuk di isi sesuai dengan penilaian.
- d. Meminta saran dan komentar kepada ahli soal yang berkaitan dengan isi desain media dalam media pembelajaran untuk perbaikan selanjutnya.
- 2) Validasi Ahli Media

 $\overline{\phantom{a}}$ 

Validasi media di lakukan dengan cara memberikan produk beserta lembar evaluasi. Lembar penilaian yang berupa angket tentang kriteria desain media dan kemenarikan media. Langkahlangkah yang di lakukan pada tahap review desain media Educandy yaitu sebagai berikut.

- a) Mendatangi ahli media dan meminta ketersediaan menjadi ahli media dalam pengembangan media Educandy mata pelajaran Bahasa jawa.
- b) Menjelaskan prosedur dan tahapan dalam pengembangan yang akan dilakukan.

<sup>8</sup> Rouhilla Miftahul Jannah, "Pengembangan Media Scrabook Pada Pembelajaran Tematik Tema 5 Subtema 2 Kelas 3 Di sdn Deket Kulon" (Skripsi – Universitas Islam Lamongan,2021)

- c) Memberikan hal produk pengembangan dan memberikan lemberikan validasi (angket penilaian) ahli media untuk di isi sesuai dengan penilaian.
- d) Meminta saran dan komentar kepada ahli media yang berkaitan dengan desain media dalam media pembelajaran untuk perbaikan selanjutnya.
- 3) Validasi ahli Bahasa

Validasi Bahasa yaitu dengan cara memberikan produk media serta lembar penilaian. Lembarpenilaian yang berupa anket tentang penggunaan Bahasa pada media. Langkahlangkah yang di lakukan dalam tahap review Bahasa media Educandy adalah sebagai berikut.

- a) Mendatangi ahli Bahasa dan meminta ketersediaan menjadi ahli Bahasa dalam pengembangan media Educandy mata pelajaran Bahasa jawa.
- b) Menjelaskan prosedur dan tahapan dalam pengembangan yang akan dilakukan .
- c) Memberikan hasil produk pengembangan dan memberikan lembar validasi angket penilaian ahli Bahasa untuk diisi sesuai dengan penilaian.
- d) Meminta saran dan komentar kepada ahli Bahasa yang berkaitan dengan Bahasa dalam media pembelajran untuk perbaiakan selanjutnya.
- 3. Revisi

Jika proses pada validasi sudah selesai dan sudah memperoleh penilaian, maka produk yang dikembangkan kemudian di revisi berdasarkan catatan atau saran dan komentar dari ahli desain media, ahli materi dan ahli Bahasa dengan kebutuhan peserta didik pada pembelajran Bahasa jawa kelas 3.

4. Tahap Implementation (Implementasi/eksekusi)

Tahap implementasi yaitu langkah untuk menerapkan Educandy dalam kegiatan belajar mengajar di kelas setelah melakukan revisi Educandy akan diuji cobakan langsung pada peserta didik pada pembelajran Bahasa jawa kelas 3. Tahap ini terhadap 3 siklus diantaranya yaitu:

a) Uji Perorangan

Uji perorangan di lakukan pada kelas 3 MI Nurul Hidayah dengan jumlah 6 Siswa acak mewakili kriteria probabilitas tinggi, kemampuan sedang dan kemampuan rendah.

b) Uji Kelompok Kecil

Uji kelompok kecil dilakukan pada kelas 3 MI Nurul Hidayah dengan jumlah 12 anak didik secaara acak yang mewakili kriteria 4 kemampuan tinggi, 4 kemampuan sedang dan 4 kemampuan rendah.

- c) Uji coba lapangan di lakukan pada kelas 3 MI Nurul Hidayah dengan jumlah 20 anak didik tanpa memilih data hasil belajar Bahasa jawa. Semua peserta didik melakukan pembelajran dengan menggunakan media Educandy didalam kelas.
- 5. Tahap Evaluation (Evaluasi/umpan balik)

Tahap evaluasi dalam model ADDIE yaitu tahap terakhir untuk mengetahui apakah *Educandy* dapat menarik peserta didik. Evaluasi adalah proses yang dilakukan untuk mengevaluasi perkembangan *Educandy* dalam pembelajaran. Pada tahap ini peneliti mengelola data dari validasi produk dan hasil pelaksanaan uji coba, untuk perbaikan kebutuhan evaluasi dari *Educandy* yang dikembangkan. Adanya evaluasi ini meminim, lisir tingkat kesalahan atau kekurangan produk pada tahap akhir.<sup>9</sup>

### C. Uji Coba Produk

1. Desain Uji Coba

Studi tersebut telah dilakukan oleh peneliti sebelumnya dan dianggap relevan sebagai suatu rujukan serta menggambarkan adanya unsur perbedaan dan persamaan dalam penelitian pengembangan media pembelajaran Educandy. Dari pengembangan yang di hasilkan oleh peneliti terdahulu maka penelitian ini akan menghasilkan produk yang berbeda dengan penelitian sebelumnya. Adapun desain produk pengembangan media pembelajaran Educandy sebagai berikut:

> Educandy adalah aplikasi berbasis web atau digital game yang memiliki slogan 'making learning sweeter (membuat belajar lebih manis). Tampilan Educandy dibuat dengan warna-warna yang manis sehingga memberikan kesan ceria

Evaluasi Pembelajaran Educandy Bahasa Jawa "Welas Asih Marang Kewan Lan Tetuwuhan"

 $\overline{a}$ 

<sup>9</sup> Made Teguh, *Model Penelitian Pengembangan* (Yogyakarta: Graha Ilmu, 2014),41

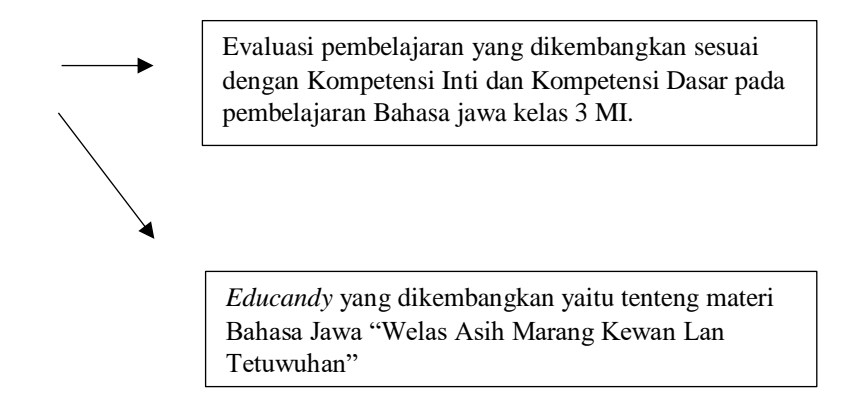

*Gambar 3. 40 Desain Produk Pengembangan Media Pembelajaran Educandy*

2. Subjek Uji Coba

Subjek uji coba dalam penelitian pengembanggan media pembelajaran Educandy pada kelas 3 materi Bahasa Jawa "Welas Asih Marang Kewan Lan Tetuwuhan" di MI Nurul Hidayah Banyubang.

3. Sumber Dan Jenis Data

Jenis data yang di peroleh dalam ujicoba produk pembelajaran *Educandy* dibagi menjadi dua jenis, antara lain :

- a. Data kuantitatif merupakan data yang berbentuk angka. Data ini di peroleh dari pengumpulan instrumen data yang berupa angka yang di hasilkan dari penilaian para ahli, penilaian peserta didik pada saat proses uji coba *Educandy*.
- b. Data kualitatif merupakan data yang berbentuk kalimat, foto dan gambar. Data ini diperoleh dari hasil observasi dan wawancara dengan guru kelas III mengenai pembelajaran Bahasa jawa di MI Nurul Hidayah Banyubang serta saran perbaikan yang diberikan para ahli, guru pembelajaran, serta peserta didik kelas III MI Nurul Hidayah Banyubang.

## **D. Instrumen Pengumpulan Data**

 $\overline{a}$ 

Instrumen pengunpulan data merupakan suatu alat atau cara yang dgunakan untuk memperoleh suatu data penelitian.<sup>10</sup> Penelitian ini mengunakan teknik pengumpulan data

<sup>10</sup> Sugiyono, Metode Penelitian Dan Pengembangan (Bandung: Alfabeta, 2015). 71

berupa lembar kevalidan, lembar pengamatan aktivitas peserta didik, angket respon peserta didik, observasi dan wawancara yang akan di jelaskan sebagai berikut :

1. Angket Respon Peserta Didik

Angket respon Siswa digunakan untuk mengetahui tanggapan siswa selama proses pembelajaran berlangsung<sup>11</sup> menggunakan *Educandy*. Angket respon siswa pada penelitian ini diberikan kepada peserta didik kelas 3 MI Nurul Hidayah Banyubang

2. Observasi

Observasi yaitu suatu metode yang di lakukan oleh peneliti dalam mengumpulkan data.<sup>12</sup> Observasi dilakukan untuk mengetahui aktivitas siswa selama proses pembelajaran. Observasi pada penelitian ini dilakukan di MI Nurul Hidayah Banyubang.

3. Wawancara

Wawancara dilakukan untuk menemukan informasi lebih luas terhadap peserta didik. Wawancara pada penelitian ini dilakukan untuk mengetahui informasi yang lebih dalam mengenai permasalahan<sup>13</sup> yang ada disekolah. Wawancara dilakukan di MI Nurul Hidayah Banyubang.

4. Dokumentasi

Dokumentasi yaitu kegiatan mengumpulkan data yang di lakukan dengan menelusuri berbagai berbagai dokumen baik tertulis maupun gambar.<sup>14</sup>Dokumentasi berisi buktibukti pertanggung jawaban selama kegiatan penelitian sebagai pengumpulan data.<sup>15</sup>

#### **E. Teknik Analisis Data**

 $\overline{a}$ 

<sup>11</sup> Nursyamsi Dermawati , "Pengembangan Lembar Kerja Peserta didik (LKPD) Berbasis Lingkungan", Jurnal Pendidikan Fisika, Vol.7, No.1, 2019.

<sup>12</sup> Siti Mania, "Observasi Sebagai Alat Evaluasi Dalam Dunia Pendidikan Dan Pengajaran", Jurnal Ilmu Tarbiyah dan Keguruan, Vol.11, No.2

<sup>13</sup> Fadhallah, "Wwancara" (Jakarta: UNJ Press. 2021)

<sup>14</sup> Widodo, *Metodologi Penelitian Ppuler & Prakis* (Jakarta: PT. Raja Grafindo Persada. 2017),75

<sup>15</sup> Rahman Tanjung, "Menejemen Mutu Dalam Penyelenggaraan Pendidikan", Jurnal Pendidikan Glasser, Vol.6 No.1 2022

Teknik analisis data yaitu suatu proses mengolah data dari seluruh responden yang terkumpul.<sup>16</sup> Terdapat beberapa tahap yang harus di lakukan pada penelitian ini, diantaranya :

**1.** Analisis Kelayakan Hasil Validasi

Data dari validasi ahli media, ahli soal dan ahli Bahas merupakan data kuantitatif yang mengunakan skala likret yang kemudian di olah dengan cara di buat prosentase dengan rumus sebagaiberikut:

**2.** Analisis Kelayakan Hasil Validasi

Data dari validasi ahli media, ahli soal dan ahli Bahasa merupakan data kuantitatif yang menggunakan skala likret yang kemudian diolah dengan cara dibuat prosentase dengan rumus sebagai berikut:

*Gambar 3. 41 Kelayakan Hasil Validasi*

$$
P = \frac{\Sigma x}{\Sigma x i} \times 100\%
$$

Keterangan :

 $P =$ angket prosentase

 $\Sigma x =$  jumlah total skor jawaban validator (nilai nyata)

 $\Sigma$ xi = jumlah keseluruhan skor jawaban tertinggi (nilai harapan)

Angket disini untuk memberikan keputusan pengambilan tingkat kevalidan dan kemenarikan *Educandy* yang dikembangkan dan digunakan skala tingkat pencapaian. Sebagai pedoman interpretasi digunakan kriteria skor penilaian Likert pada tabel berikut $17$ :

*Tabel 3. 2 Aturan Pemberian Skor Kelayakan*

| Presentase $(\% )$ | Tingkat Kelayakan                 |
|--------------------|-----------------------------------|
| 80-100             | Sangat valid (tidak perlu revisi) |
| 60-79              | Valid (perlu revisi sedikit)      |
| $40 - 59$          | Kurang valid (perlu revisi)       |
| $0 - 39$           | Tidak valid (revisi total)        |

<sup>16</sup> Nana Syaodih, Metode Penelitian Pendidikan (Bandung: PT Remaja Rosda Karya, 2008).

 $\overline{\phantom{a}}$ 

<sup>17</sup> Sugiyono, Metode Penelitian Dan Pengembangan (Bandung: Alfabeta, 2015). 71

**3.** Analisis Angket Respon Peserta Didik Terhadap Kemenarikan *Educany*

Data angket respon peserta didik terhadap kemenarikan *Educandy* diolah dengan rumus sebagai berikut:

$$
P = \frac{\Sigma x}{\Sigma x i} \times 100\%
$$

Keterangan :

:

 $P =$ angket prosentase

 $\Sigma x =$  jumlah total skor jawaban validator (nilai nyata)

Σxi = jumlah keseluruhan skor jawaban tertinggi (nilai harapan)

Dari perhitungan rumus tersebut, akan menghasilkan yang berupa prosentase. Agar perhitungan tersebut bisa dipahami maka perlu di interpresentasikan kedalam pengkatagorian berdasarkan tingkat presentase yang diperoleh. Berikut ini tabel pedoman kriteria angket respon peserta didik<sup>18</sup>

| <b>Skor Presentase</b> | <i>Interpretasi</i>                  |
|------------------------|--------------------------------------|
| 80-100%                | Sangat menarik (tidak perlu revisi)  |
| 66-79%                 | Menarik (revisi sedikit)             |
| 56-65%                 | Cukup menarik (perlu revisi)         |
| $46 - 55\%$            | Kurang menarik (sangat perlu revisi) |

*Tabel 3 3 Angket Respon Peserta Didik Terhadap Kemenarikan Media*

# **F. Jadwal Kegiatan**

Penelitian ini dilaksanakan pada bulan Oktober tahun 2022 sampai dengan bulan Juni tahun 2023, dengan jadwal penelitian sebagai berikut:

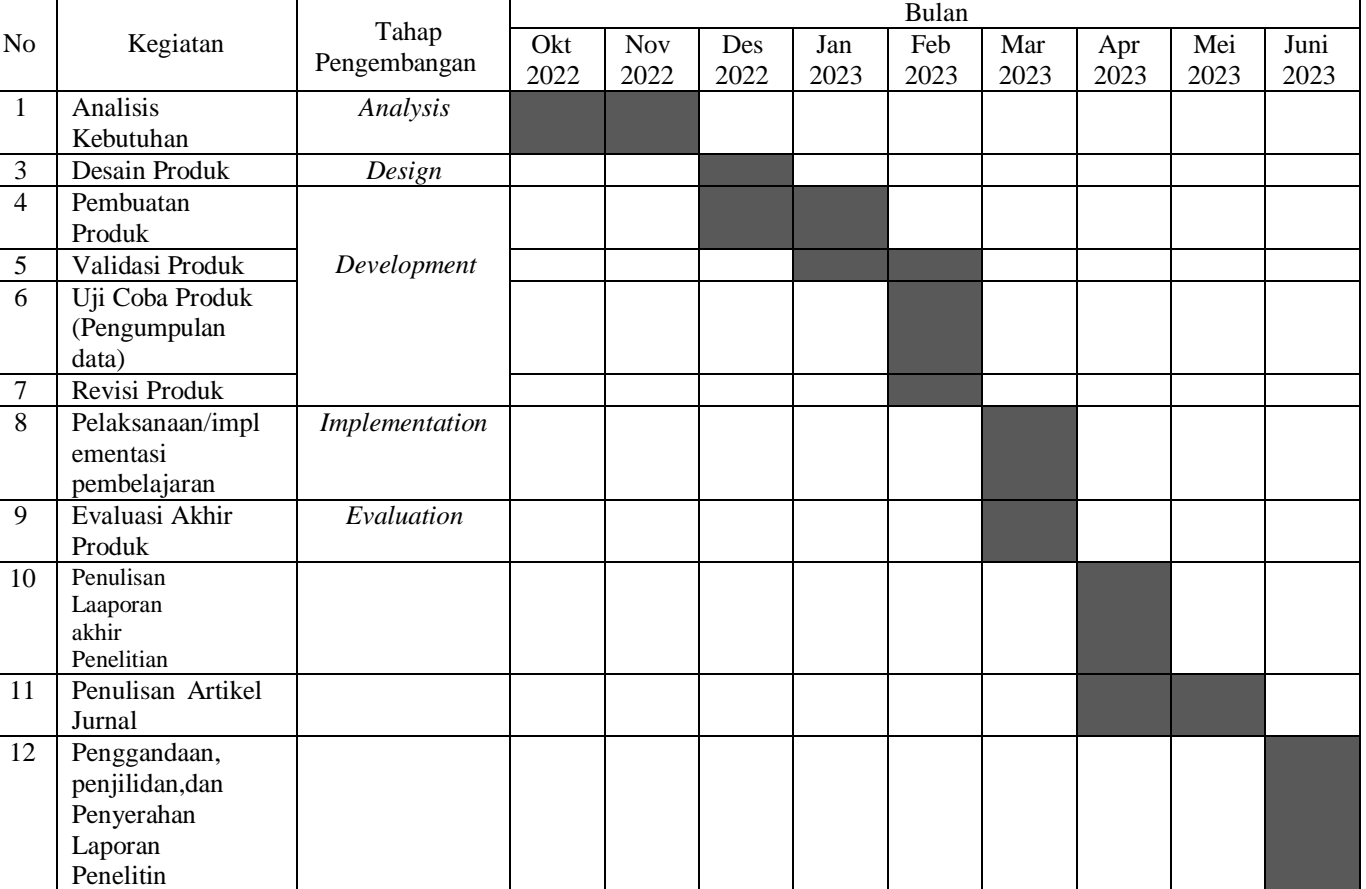

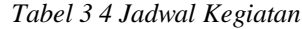

#### **G. Sistematika Pembahasan**

Pembahasan hasil penelitian ini akan disistematikan menjadi lima bab. Pada bagian awal terdiri dari halaman judul, sampul dalam, persetujuan pembimbing, pengesahan, kata pengantar, daftar isi, daftar tabel dan daftar gambar.

Bab I atau pendahuluan terdiri dari: (A) latar belakang, (B) rumusan masalah,(C)tujuan pengembangan, (D) manfaat pengemabangan,spesifikasi produk, (E) asumsi keterbatasan pengembangan, (F) definisi istilah.

Bab II atau landasan teori terdiri dari: (A) landasan teori, (B) kajian pustaka, (C) kerangka konseptual.

Bab III atau metode penelitian terdiri dari: (A) model penelitian dan pengembangan, (B) prosedur penelitian dan pengembangan, (C) uji coba produk (D) desain uji coba, (E) subjek uji coba, (F) sumber dan jenis data, (G) instrumen pengumpulan data, (H) teknik analisis data, (I) jadwal kegiatan, (J) Sistematika pembahasan.

Bab IV atau hasil pengembangan terdiri dari: (A) penyajian data hasil pengembangan dan (B) deskripsi produk hasil pengembangan.

Bab V atau analisis dan pembahasan terdiri dari: (A) analisis dan pembahasan, (B) deskripsi produk dan hasil pengembangan.

Dalam Bab V ini berisi tentang kesimpulan dari pembahasan materi yang telah di bahas.